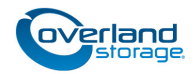

# **Spare Drive Fan Assembly Instructions**

This document describes how to remove and replace the drive fan assembly on a SCSI tape drive assembly in a NEO tape library from Overland Storage.

*NOTE: While these instructions can be used to change the fan assemble on any LTO NEO drive assembly, they are also used as part of the instructions to convert drive assemblies from a legacy U320 SCSI hot-swap PWA to a SCSI direct-connect PWA.*

CAUTION: While working with the unit, observe standard /!` Electrostatic Discharge (ESD) precautions to prevent damage to micro-circuitry or static-sensitive devices.

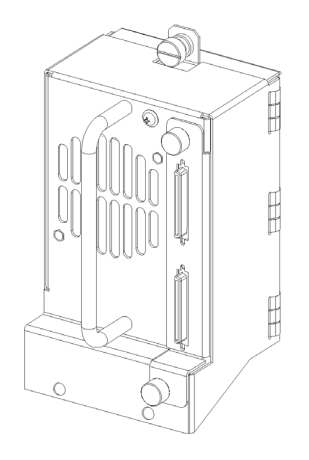

# **Remove the Tape Drive Assembly**

### **Deactivate and Disconnect**

- **1.** Unload any **cartridge** in the drive being removed. Use either the backup application software or the NEO Web Management Interface.
- **2.** Verify there is **no activity** to the drive from the host.
- **3.** Deactivate the **drive** being replaced: At the Front Panel, press **Menu > Maintenance > Replace Drive > Deactivate Drive n**.
- **4.** At the rear, locate the **drive assembly**.
- **5.** Remove the **data cable** and **SCSI terminator** from the drive housing (or the connectors below it for legacy drives).
- **6.** Loosen the **thumbscrews** at the top and bottom.
- **7.** Fully supporting the **drive assembly** underneath, pull the handle to remove it.

*NOTE: Some effort may be required to overcome the initial resistance of unplugging the module from the receiver.*

**8.** Place the drive assembly on a **secure surface** on its side with the right side up.

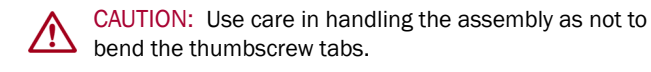

**9.** Unpack the **new fan assembly** and place it on the secure surface with the drive assembly.

Legacy Drive:

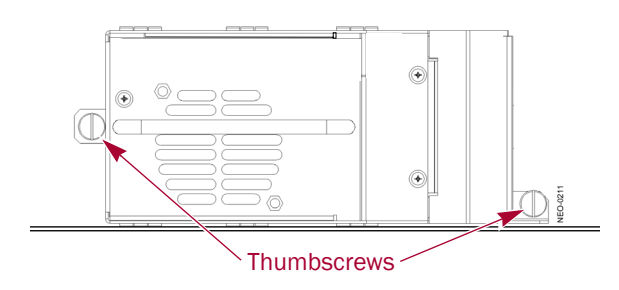

Direct Connect Drive:

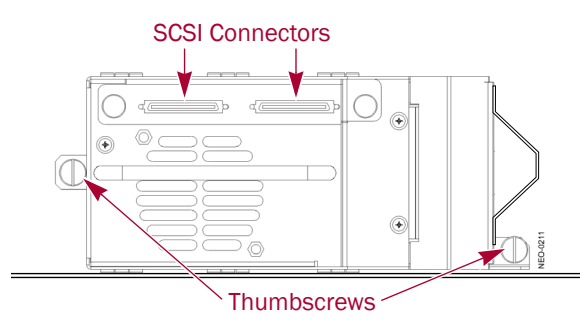

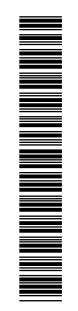

# **Swap Out Fan Assemblies**

### **Remove the Old Fan Assembly**

- **1.** Remove and retain the **three screws and washers**  holding the old fan assembly to the drive assembly.
- **2.** Gently pull the **fan assembly** away from the tape drive about 1 inch (2.5cm).

CAUTION: Use care not to put a strain on the cables connecting the drive to the assembly.

- **3.** Carefully unplug the **fan cable** from the interconnector board at the bottom.
- **4.** Next, carefully unplug the **SCSI interface** cable from the back of the drive.
- **5.** For an older **legacy drive** assembly, also unplug the other end of the **SCSI cable** from the interconnector board and set it aside.

*NOTE: The new fan assembly has the SCSI cables already in it as part of the direct-connect design.*

**6.** Remove the **old fan assembly** and set aside.

### **Install the New Fan Assembly**

- **1.** Position the **new fan assembly** in front of the drive assembly about 1 inch (2.5cm) away.
- **2.** Carefully connect the **dual SCSI interface** cable from the fan assembly to the drive.

The wider part of the plug should be at the bottom to match the connector.

- **3.** With the fan assembly positioned close to the drive assembly, carefully plug the **fan plug** into its port.
- **4.** Carefully slide the **two assemblies** together until you can see the screw holes aligned.
- **5.** Using the three **retained screws and washers**, secure the fan assembly to the drive assembly. Be sure to tighten them securely.

### **Reinstall the Drive Assembly**

CAUTION: When inserting the drive assembly, push evenly on both the handle and the bottom section until it is seated. Do not lift the drive by the handle while pushing it into the bay.

- **1.** While fully supporting the **drive assembly**, line it up with the open bay and slowly push it into the bay until it seats firmly against the backplane.
- **2.** Tighten the two captive **thumbscrews** on the tabs.
- **3.** Plug the **data cable** and **SCSI terminator** into the connectors on the drive assembly next to the fan.

*NOTE: Do not use the connections below the drive assembly as they no longer function.*

#### Remove Screws

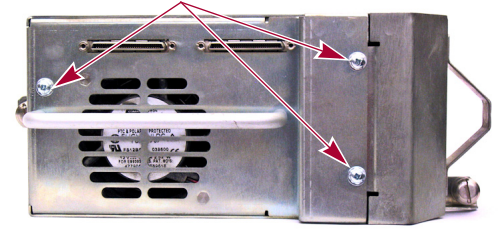

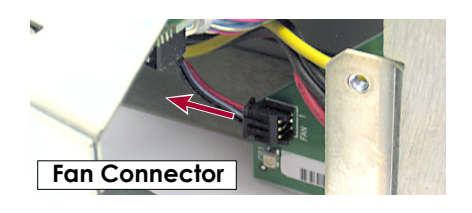

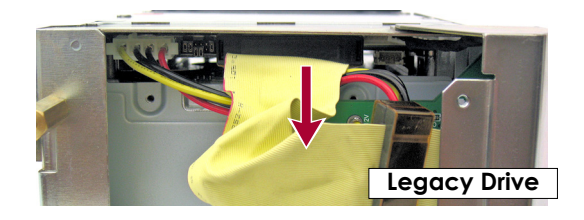

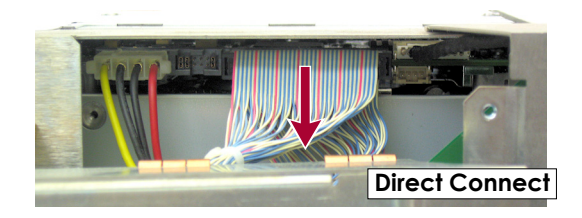

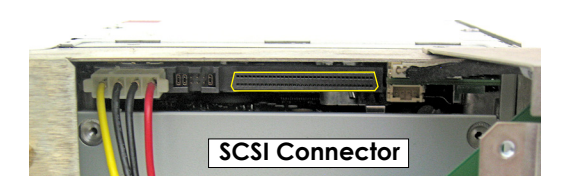

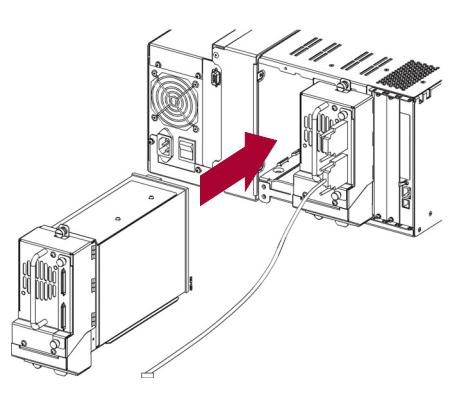

## **Complete the Replacement**

#### **Activate the New Drive**

Once the drive assembly is in place, it needs to be activated for the library to recognize it:

- **•** If the **Auto Activate** feature is **enabled**, the drive was automatically activated when it was inserted. No other actions are needed.
- **•** If the Auto Activate feature is **disabled**, at the Front Panel, press **Menu > Maintenance > Replace Drive > Activate Drive n**.

The LED on the rear of the new drive flashes green and then turns solid green when the drive is fully initialized.

*NOTE: If you get an amber light, there is a problem with the drive. Contact Overland Storage Technical Support.*

### **Return Old Parts to Overland**

- **1.** Place the **old part** in the anti-static bag and put it in the replacement part's box.
- **2.** Use an RMA to return the part to **Overland Storage**. For return shipping details and RMA number, go to: <http://docs.overlandstorage.com/return-instructions>

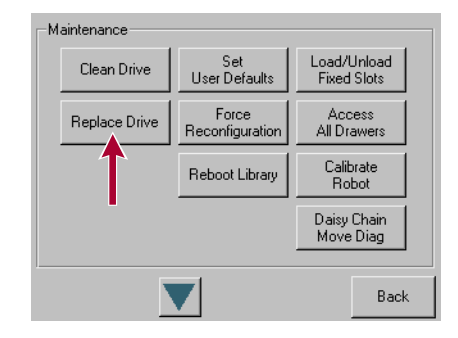

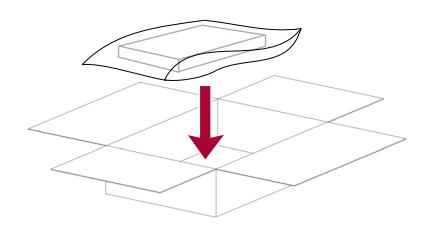

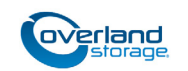

**<http://support.overlandstorage.com>** You can get additional technical support on the Internet at the **[Overland Storage Support web page](http://support.overlandstorage.com)**, or by contacting Overland Storage using the information found on the **[Contact Us](http://www.overlandstorage.com/company/contact-us/index.aspx)** page on our web site.